# 機械器具 60 歯科用エンジン 一般医療機器 歯科技工室設置型コンピュータ支援設計・製造ユニット 34713000 TRS 3Dプリンター XL

# 【禁忌・禁止】

# フロントカバーを開けて操作しないでください。LED 光源が 点灯して視力障害を起こす可能性があります。

# 【形状・構造及び原理等】

- 1)形状・構造
	- 寸法 :幅330 mm×奥行290 mm×高さ470 mm 外観 :

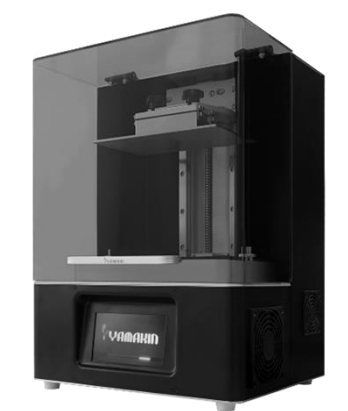

- 2)仕様
	- 定格電圧 :100-240V
	- 周波数 :50/60Hz
	- 消費電力 :160 W
	- 造形エリア :幅190 mm×奥行120 mm×高さ200 mm
	- $XY$ 解像度 : 75 µm
	- 最小積層厚 :10 µm

インターフェイス:Wi-Fi USBポート タッチパネル

- 使用環境 :20〜30℃で換気ができる環境
- 3)原理

光硬化樹脂にUV-LEDを照射して3次元造形物を製作する。

# 【使用目的又は効果】

本品は、複合ソフトウェアを利用した装置で、技工所又は技工 室内に設置して歯科修復物のコンピュータ支援設計(CAD)又 はコンピュータ支援製造(CAM)に用いる。

#### 【使用方法等】

設置方法や操作方法については、取扱説明書を必ず参照してく ださい。

# 本品で使用する主な樹脂

使用方法については、各製品の添付文書に従ってください。

- ・歯科用樹脂系模型材「iMAS モデル」 (届出番号:39B2X10002000014)
- ・歯科印象トレー用レジン「iMAS SG&トレー」 (届出番号:39B2X10002000016)
- ・歯科用パターンレジン「iMAS キャスト」 (届出番号:39B2X10002000020)

### ・歯科用樹脂系模型材「iMAS モデル W」

(届出番号:39B2X10002000021)

取扱説明書を必ずご参照ください。

# 使用方法

- 1.粉塵がなく水平でしっかりした机に設置します。
- 2.本品、コンピュータの電源を入れます。
- 3.サポートを付与したデータを読み込みます。
- 4.樹脂の選択をします。 必要に応じてパラメーターの調整を行ってください。
- 5.使用する樹脂を樹脂トレイに注入します。
- 6.ファイルを選択し、造形をスタートします。
- 7. 完了後、プラットフォームから造形物を取り外します。
- 8.樹脂の添付文書等に従い、造形物を完成させます。

#### 消耗品の交換

フィルムおよびLCDスクリーン、LED光源は消耗品です。繰 り返し使用すると徐々に劣化します。これらの劣化が原因で 造形不良になる場合は交換してください。

# 【使用上の注意】

使用前に取扱説明書の「安全上のご注意」をお読み下さい。 本品の使用中は次の事項に注意すること。

- ・本品を分解、修理、改造しないこと。
- ・異常発生又は故障した時は、すみやかに電源プラグをコンセ ントから抜き、弊社にご連絡ください。

# 【保管方法及び有効期間等】

[保管方法]

- ・水のかからない場所に保管すること。
- ・傾斜、振動、衝撃等の加わらない安定な場所に保管すること。
- ・メンテナンス等で取り外した部品は所定の位置に取り付け、 湿気の少ない室温環境下に保管すること。

# 【保守・点検に関わる事項】

詳細については取扱説明書の「お手入れ」をお読み下さい。

- 1.本品及び付属品は使用前に点検を行うこと。
- 2. 長い間使用しなかった本品の使用を再開するときは、使用前 に機器が正常かつ安全に作動することを確認すること。

#### 【製造販売業者及び製造業者の氏名又は名称等】

製造販売元:YAMAKIN 株式会社

- 住 所:〒781-5451
	- 高知県香南市香我美町上分字大谷1090-3
- テ ク ニ カ ル サ ポ ー ト : 0120-39-4929

ホームページアドレス:https://www.yamakin-gold.co.jp

製造元:Phrozen Tech Co., Ltd.(台湾)